## **DERS PROGRAMI OLUŞTURMA**

 Öğrenci Bilgi Sistemi üzerinden ders programı oluşturmak için "**Ders işlemleri"** sekmesi altındaki **"Ders Açma işlemleri"** sekmesi açılır.

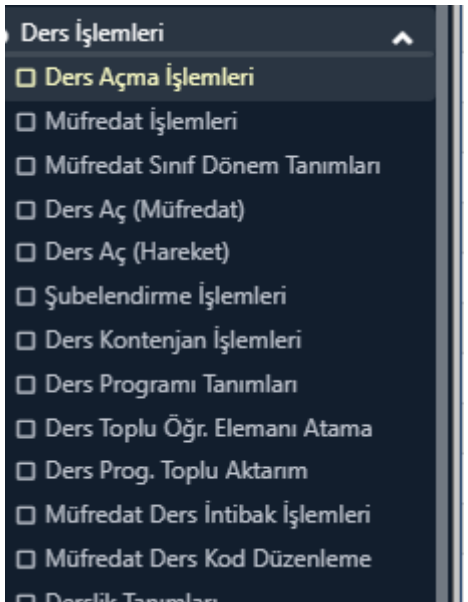

 Programı oluşturulmak istenen dersin **"Ders işlemleri"** kısmından **"Ders Programı"** seçilir.**Ara bu**l kısmandan dersler aranır.Dersin sol tarafında bulunan diğer işlemler kısmandan ders programı seçilir.

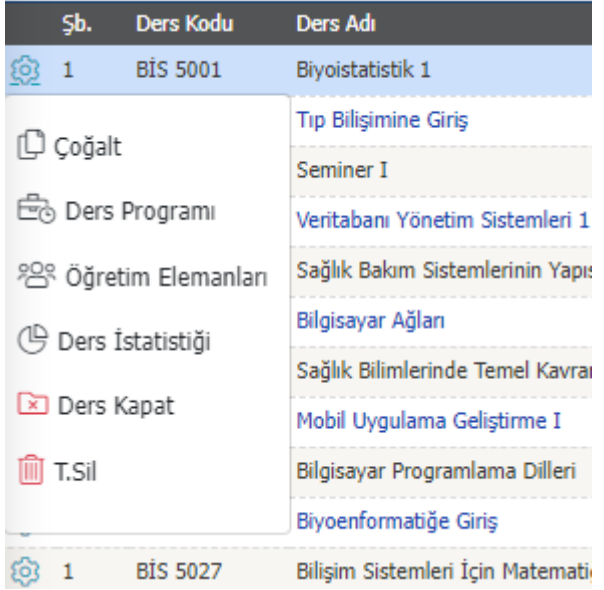

**Ekle** butonu tıklanır.

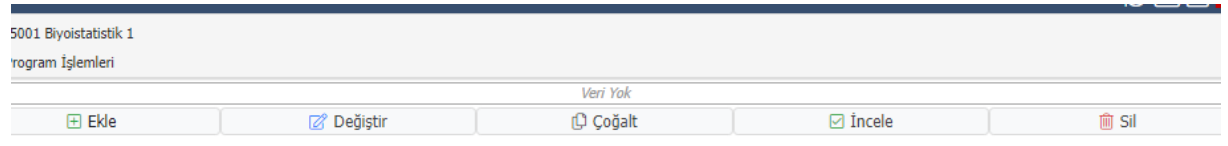

- **Derslik Fakülte** kısmı seçilir ve altındaki **derslik**lerden biri seçilir.
- **Gün** , **başlangıç ve bitiş saatleri** belirlenir.
- **Ortak verilen bir ders** ise ilgili kutucuk işaretlenir.
- Dersin **uygulama** saati varsa ilgili kutucuk işaretlenir.
- **Kaydet** kısmı tıklanır.

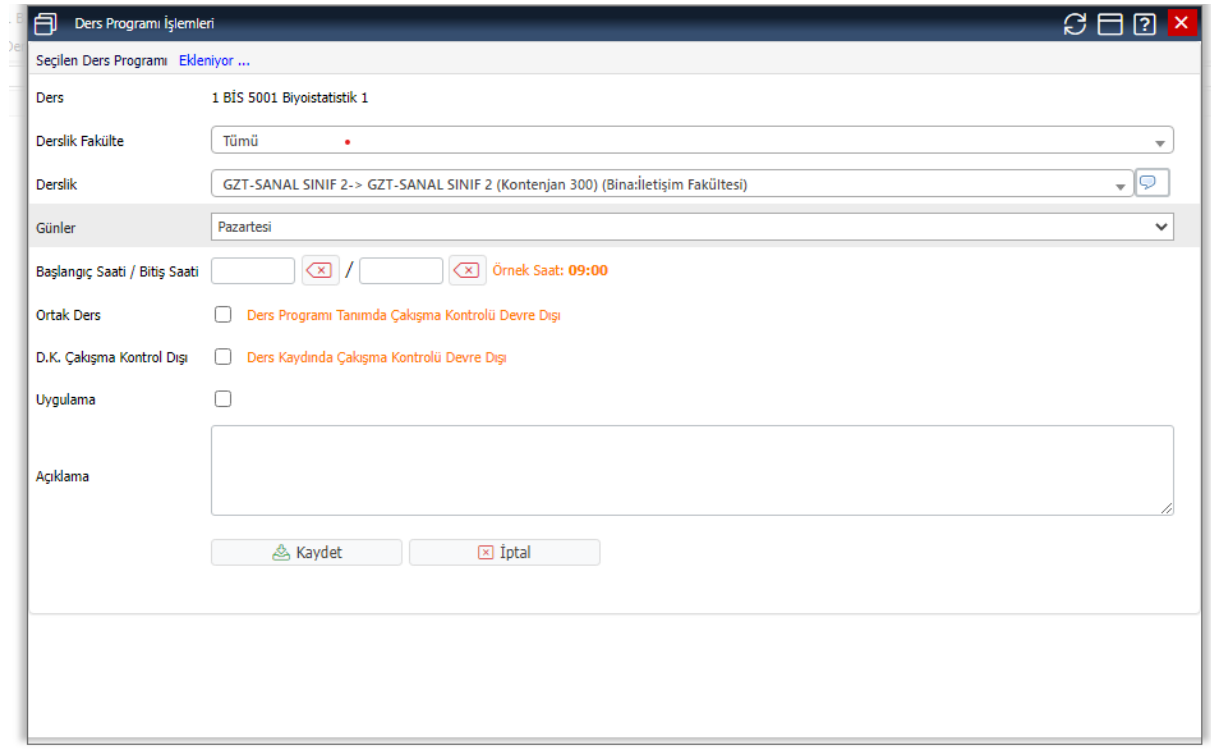

Önemli Not: "**D.K. Çakışma Kontrol Dışı"** kısmı boş bırakılmalıdır.